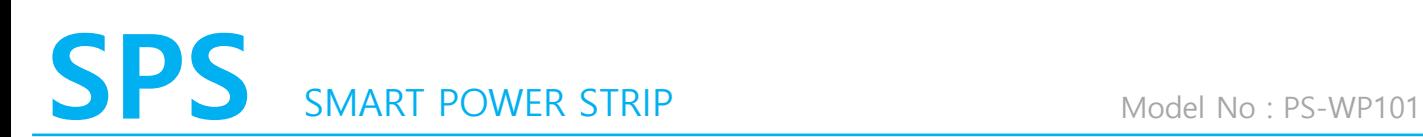

## **1. 셋팅 방법**

(1) 셋팅용 USB 동글을 PC에 연결합니다.

(2) 장치관리자에서 USB 동글의 COM PORT를 확인 합니다.

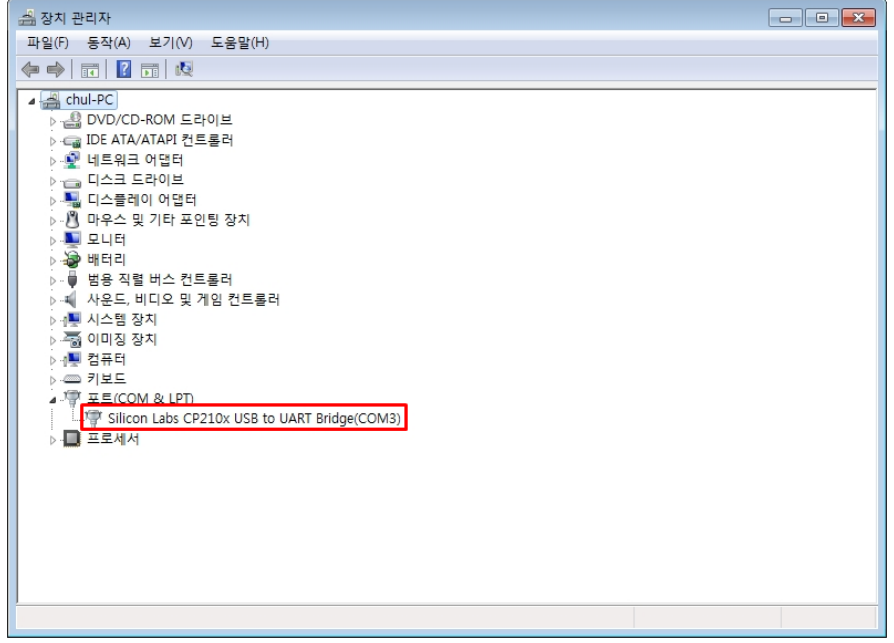

(3) 이노세이버에서 제공한 RF Setting App을 실행 합니다.

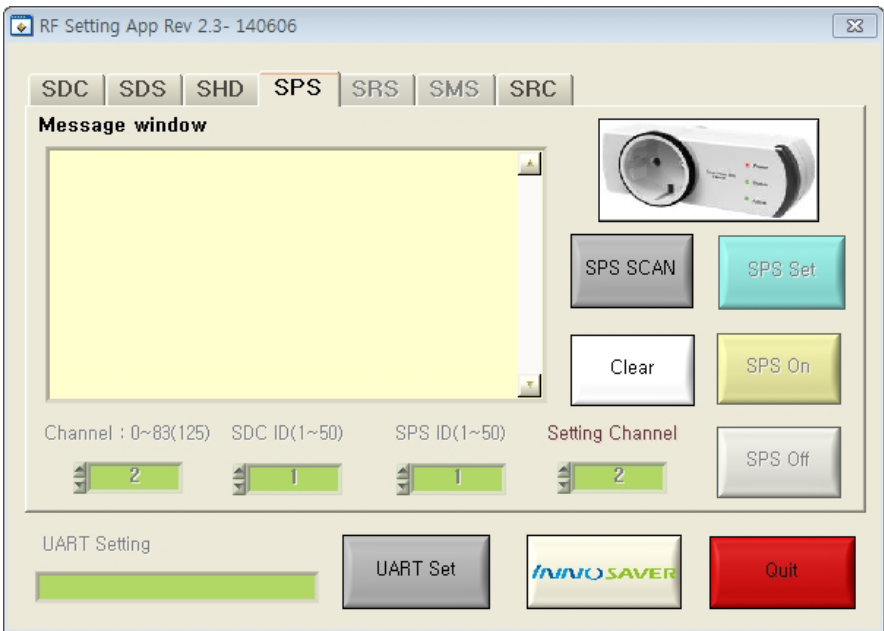

(4) UART Set 버튼을 눌러 장치 관리자에서 확인한 COM PORT를 설정 합니다.

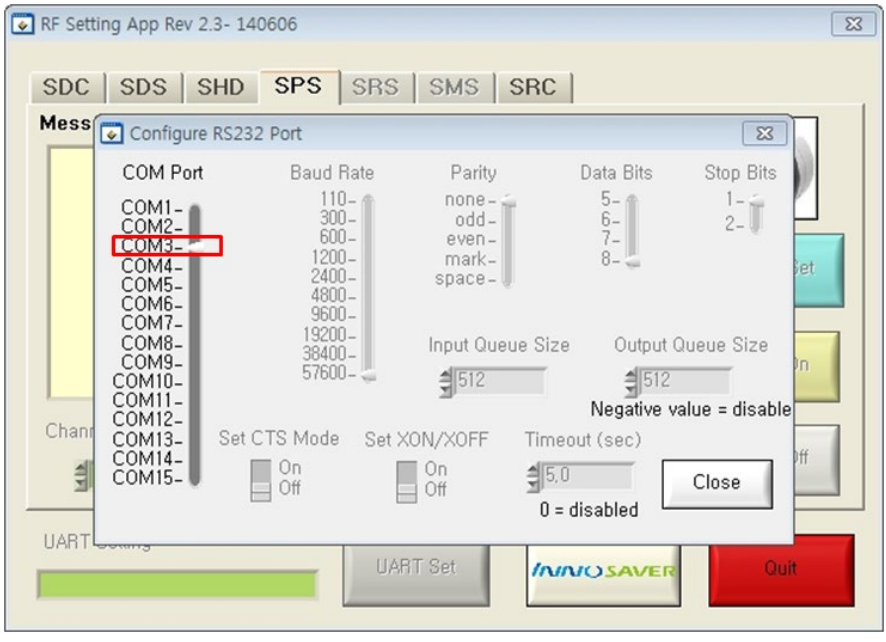

(5) SPS 스캔 버튼을 눌러 셋팅 하려는 SPS를 자동 검색 합니다. ( SPS는 1대씩 전원을 인가 하여 셋팅 하여야 합니다.)

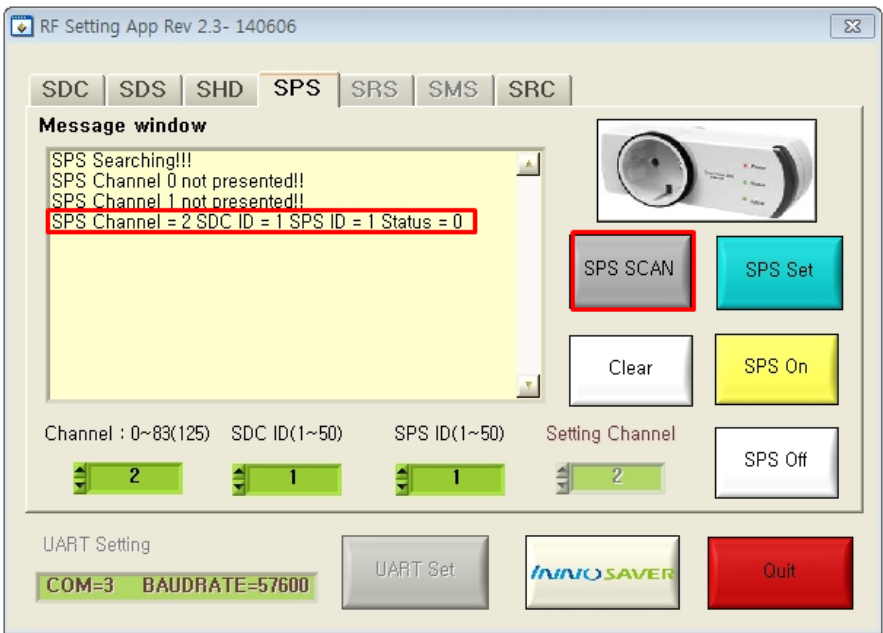

(6) SPS 채널을 확인 후 변경하고자 하는 채널로 설정 합니다.

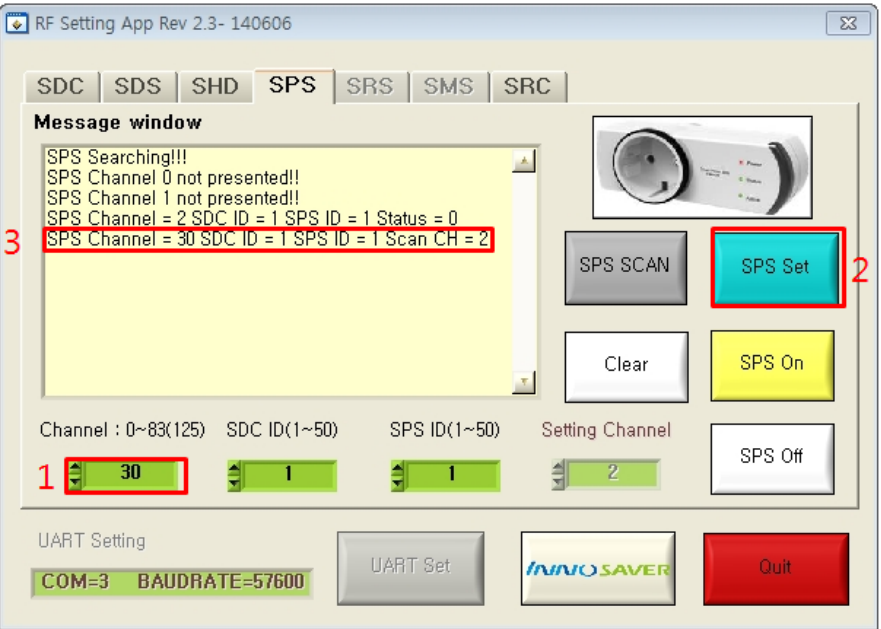

(7) SDC의 SPS Activation을 활성화 시켜 SDC와 SPS가 연동하여 동작 하는지 확인 합니다.

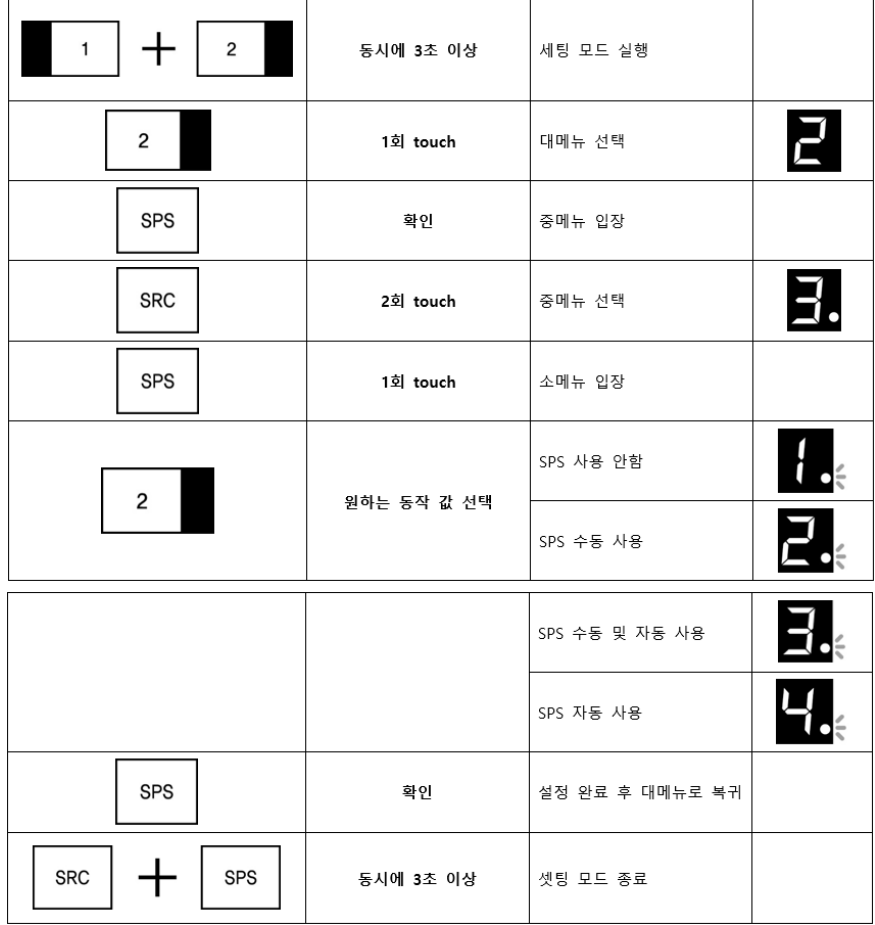

## **2. 설정 방법**